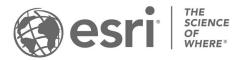

ESRI EXTERNAL

## Support for Field Maps Designer on ArcGIS Enterprise

Last updated: August 2023 | Latest version of ArcGIS Enterprise: 11.1

## Overview

The Field Maps Designer web app is available on ArcGIS Online and ArcGIS Enterprise 10.8.1 and later. The features and capabilities available in Field Maps Designer depend on the version of ArcGIS Enterprise that you're using.

## Support matrix

The following matrix lists the features and capabilities of Field Maps Designer and indicates the version of ArcGIS Enterprise they're supported on, as well as what features are planned for future releases.

| General                                                                                                    | 10.8.1 | 10.9 | 10.9.1 | 11.0 | 11.1 | Future |
|----------------------------------------------------------------------------------------------------|--------|------|--------|------|------|--------|
| Field Maps Designer available on ArcGIS<br>Enterprise<br>If you're using ArcGIS Enterprise 10.8.1, you<br>must <u>install the Field Maps Designer web app</u> .<br>If you're using ArcGIS Enterprise 10.9 or later,<br>the web app is installed by default. | x      | х    | x      | х    | x    | x      |
| Named Field Maps Designer                                                                                                    |        |      |        |      |      | Х      |
| Map Viewer Classic embedded                                                                                                    | х      | Х    |        |      |      |        |
| New Map Viewer embedded                                                                                                    |        |      | Х      | х    | х    | х      |
| What's new section available                                                                                                    |        |      | Х      | Х    | Х    | Х      |
| Open a map in Field Maps Designer from the map's item details page                                                                                                    |        |      | x      | х    | х    | x      |

| Maps                                            | 10.8.1 | 10.9 | 10.9.1 | 11.0 | 11.1 | Future |
|-------------------------------------------------|--------|------|--------|------|------|--------|
| View and configure maps that you own            | X      | Х    | Х      | Х    | X    | Х      |
| View and configure all maps as an administrator |        |      | x      | х    | x    | x      |
| View and configure maps in shared update groups |        |      | x      | х    | x    | x      |
| Hide maps from Field Maps                       | X      | Х    | Х      | Х    | Х    | Х      |
| Create maps and layers for data collection      |        |      |        |      | x    | x      |
| Delete maps                                     |        |      | Х      | Х    | Х    | Х      |
| View maps in a table view                       |        |      | Х      | Х    | Х    | Х      |

| Forms                                           | 10.8.1 | 10.9 | 10.9.1 | 11.0 | 11.1 | Future |
|-------------------------------------------------|--------|------|--------|------|------|--------|
| Author forms                                    | Х      | Х    | Х      | Х    | х    | Х      |
| Must use Map Viewer Beta when editing           |        |      |        |      |      |        |
| the map (not Map Viewer) or form                | x      | Х    |        |      |      |        |
| changes will be lost                            |        |      |        |      |      |        |
| Can use Map Viewer or Map Viewer                |        |      |        |      |      |        |
| Classic when editing the map (no form           |        |      | x      | Х    | x    | х      |
| changes will be lost)                           |        |      |        |      |      |        |
| Renamed from 'Content' page to 'Forms'          |        |      |        |      | × ×  | Y      |
| page                                            |        |      |        |      | X    | X      |
| Add and remove existing layers from the         |        |      | ×      | V    | v    | Y      |
| map                                             |        |      | X      | х    | X    | X      |
| Build forms with fields                         |        |      |        |      |      |        |
| Referred to as 'Attributes' in ArcGIS           | X      | Х    | X      | Х    | x    | х      |
| Enterprise 10.8.1-10.9.1.                       |        |      |        |      |      |        |
| Use Ctrl key + click to select multiple         |        |      | x      | х    | x    | x      |
| fields from the form canvas and fields list     |        |      | ^      | Χ    | ^    | ^      |
| Group form elements together with group         | x      | х    | x      | х    | x    | x      |
| elements                                        | ^      | Λ    | ^      | Χ    | ^    | ^      |
| Remove all elements from the group by           |        |      | x      | х    | x    | x      |
| selecting <b>Ungroup</b> from the group toolbar |        |      | ^      | ^    | ^    | ^      |
| Set input type to Radio buttons, Switch, or     |        |      | x      | х    | x    | x      |
| Barcode scanner                                 |        |      | ^      | ^    | ^    | ^      |
| Add description text                            |        |      | Х      | Х    | х    | Х      |
| Edit the form if the layer is not enabled for   |        |      |        |      |      |        |
| editing if you have privileges to edit with     |        |      |        |      |      | x      |
| full control (and aren't already the layer      |        |      |        |      |      | ^      |
| owner or an administrator)                      |        |      |        |      |      |        |
| Build forms with new form elements              |        |      |        | х    | x    | x      |
| (basic and choice)                              |        |      |        | X    | ^    | ×      |
| Manage lists of values                          |        |      |        | Х    | X    | Х      |
| Require form elements                           |        |      |        |      |      |        |
| This experience varies across each version of   | X      | Х    | X      | Х    | x    | х      |
| ArcGIS Enterprise.                              |        |      |        |      |      |        |
| Add visibility expressions                      | Х      | Х    | X      | Х    | Х    | Х      |
| Create visibility expressions with the          |        |      |        | х    | x    | x      |
| expression builder                              |        |      |        | ~    | ^    | ^      |

| Forms                                          | 10.8.1 | 10.9 | 10.9.1 | 11.0 | 11.1 | Future |
|------------------------------------------------|--------|------|--------|------|------|--------|
| Control whether field values are               |        |      |        |      | x    | x      |
| preserved after being hidden                   |        |      |        |      |      |        |
| Apply expressions to multiple form<br>elements |        |      | x      | Х    | x    | x      |
| Add calculated values                          |        |      |        | Х    | x    | Х      |
| Logic section available (create custom         |        |      |        |      |      | x      |
| required and editable expressions)             |        |      |        |      |      | ~      |
| Delete fields from layers and tables           |        |      |        | Х    | Х    | X      |
| Add contingent fields and field groups         |        |      |        |      | х    | Х      |
| View nested field groups                       |        |      |        |      | х    | Х      |
| Add field values to the form title             |        |      | x      | Х    | x    | Х      |
| Manage feature templates                       | X      | х    | x      | Х    | х    | Х      |
| Save form changes to the layer                 |        |      |        |      |      | Х      |

| Geofences                       | 10.8.1 | 10.9 | 10.9.1 | 11.0 | 11.1 | Future |
|---------------------------------|--------|------|--------|------|------|--------|
| Create geofences                |        |      |        |      | х    | Х      |
| Add filters to geofences        |        |      |        |      | Х    | Х      |
| Customize geofences with Arcade |        |      |        |      |      | Y      |
| expressions                     |        |      |        |      |      | X      |

| App settings                                                          | 10.8.1 | 10.9 | 10.9.1 | 11.0 | 11.1 | Future |
|-----------------------------------------------------------------------|--------|------|--------|------|------|--------|
| App settings page available                                           |        |      |        |      |      |        |
| Called 'Map settings' in ArcGIS Enterprise                            |        |      | Х      | X    | Х    | Х      |
| 10.9.1.                                                               |        |      |        |      |      |        |
| Set the Copy – Feature Action setting                                 |        |      |        |      |      |        |
| with the following options: Copy                                      |        |      | Х      | X    | Х    | Х      |
| attributes, copy shape, Copy all.                                     |        |      |        |      |      |        |
| Set the Delete all points setting                                     |        |      | Х      | Х    | Х    | X      |
| Require location sharing                                              |        |      | Х      | Х    | Х    | Х      |
| Add track categories                                                  |        |      |        | Х    | Х    | Х      |
| Set map behavior when collecting new                                  |        |      |        |      |      |        |
| features                                                              |        |      |        |      |      |        |
| This is called the "Collecting new features"                          |        |      |        |      |      |        |
| setting in 11.1. It's called "Use GPS location"                       |        |      |        |      |      |        |
| in 11.0. In 11.1 there are 3 options: center                          |        |      |        | X    | Х    | Х      |
| and add a point, center at your location, and                         |        |      |        |      |      |        |
| no changes to the map. In 11.0, it's a toggle                         |        |      |        |      |      |        |
| switch for automatically using GPS location when starting collection. |        |      |        |      |      |        |
| Set level of detail allowed for offline map                           |        |      |        |      |      |        |
| areas                                                                 |        |      |        | Х    | Х    | Х      |
| Add layer filters                                                     |        |      |        |      | x    | x      |
|                                                                       |        |      |        |      | ^    | ~~~~   |
| Set fix type threshold                                                |        |      |        |      |      | X      |
| Allow/warn/block manual location                                      |        |      |        |      |      | X      |
| Sharing                                                               | 10.8.1 | 10.9 | 10.9.1 | 11.0 | 11.1 | Future |
| Set the sharing level                                                 | Х      | х    | X      | Х    | Х    | Х      |
| Share the map with a link or QR code                                  |        |      | Х      | Х    | х    | Х      |

| August 2023 |  |
|-------------|--|